## **Appendix A: Setting Custom Fields for DPP**

Custom fields enable you to track unique information about each job or each element within a job, such as all of the surfaces in a job.

**Note:** The custom fields appears as columns in Job Finder.

After importing the **CFALL10.zip** rule. The following custom fields appears in the Custom Fields Manager.

## **In Job Finder:**

**DPP\_workspaceID**—this is the identifier of the workspace to which the pages are sent. The products appear in the **Products** list of this workspace, and the layout are calculated using the resources (such as devices or media) in this workspace.

If this custom field is empty, a default workspace is used.

## **In the Pages area:**

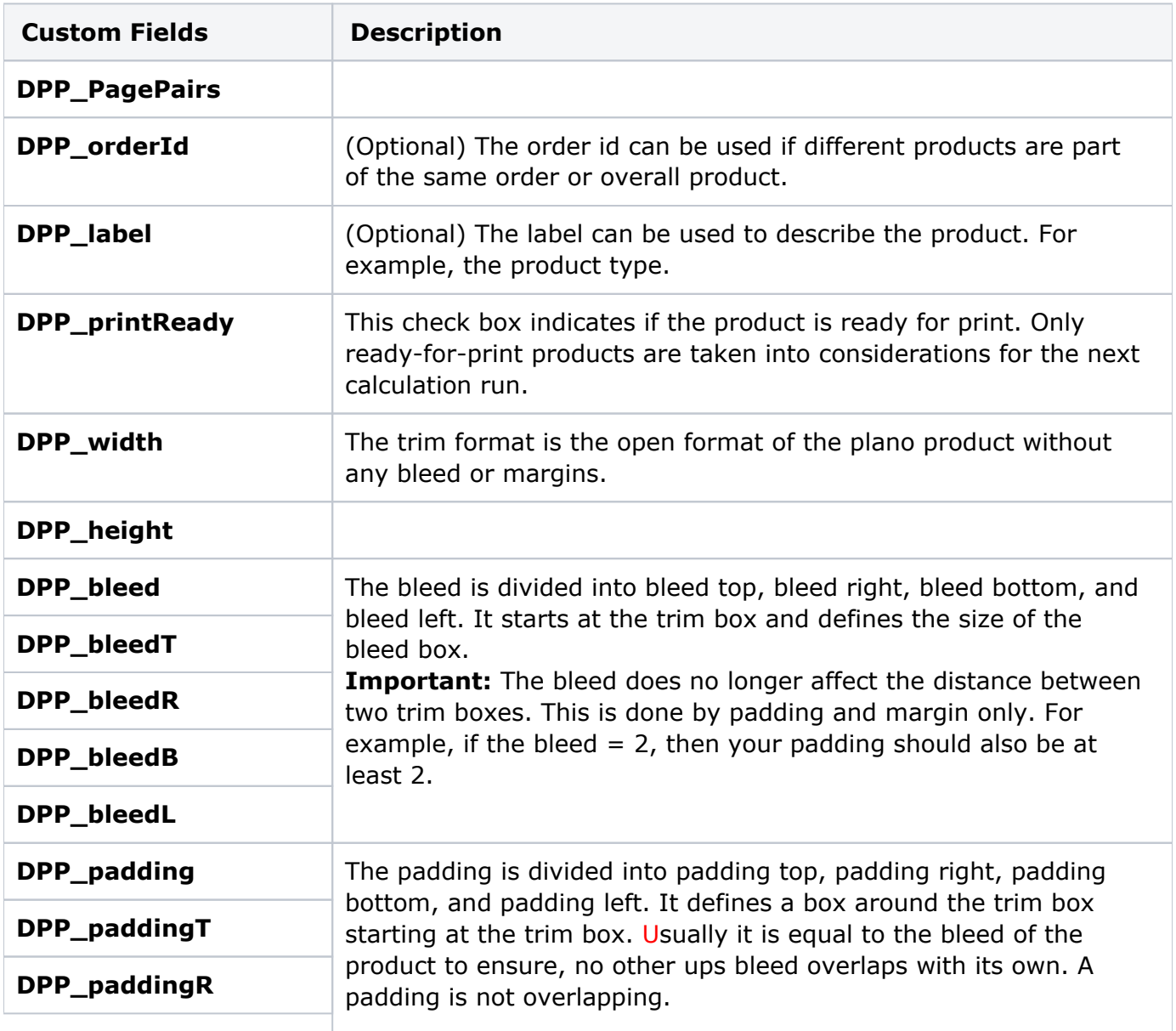

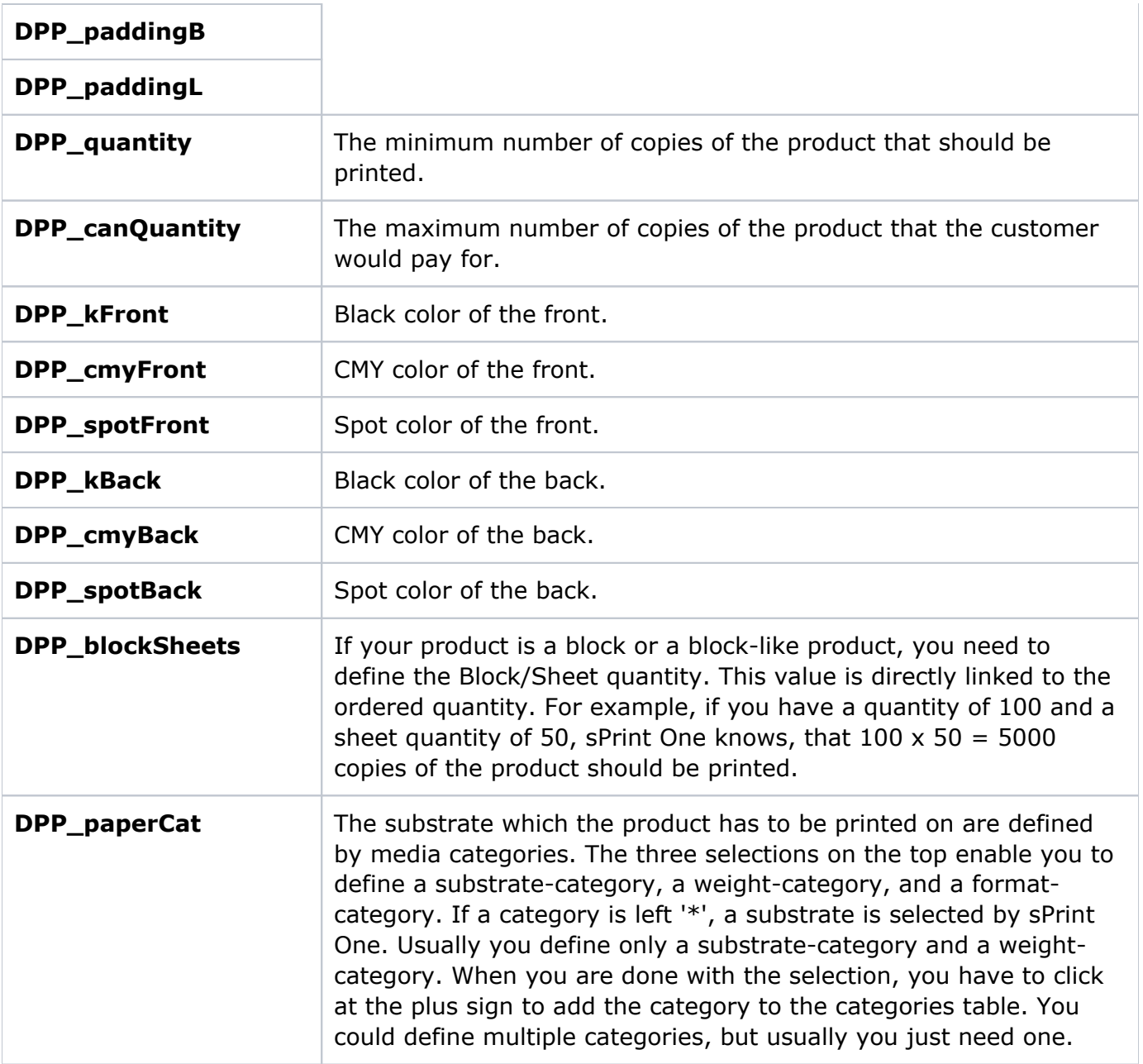

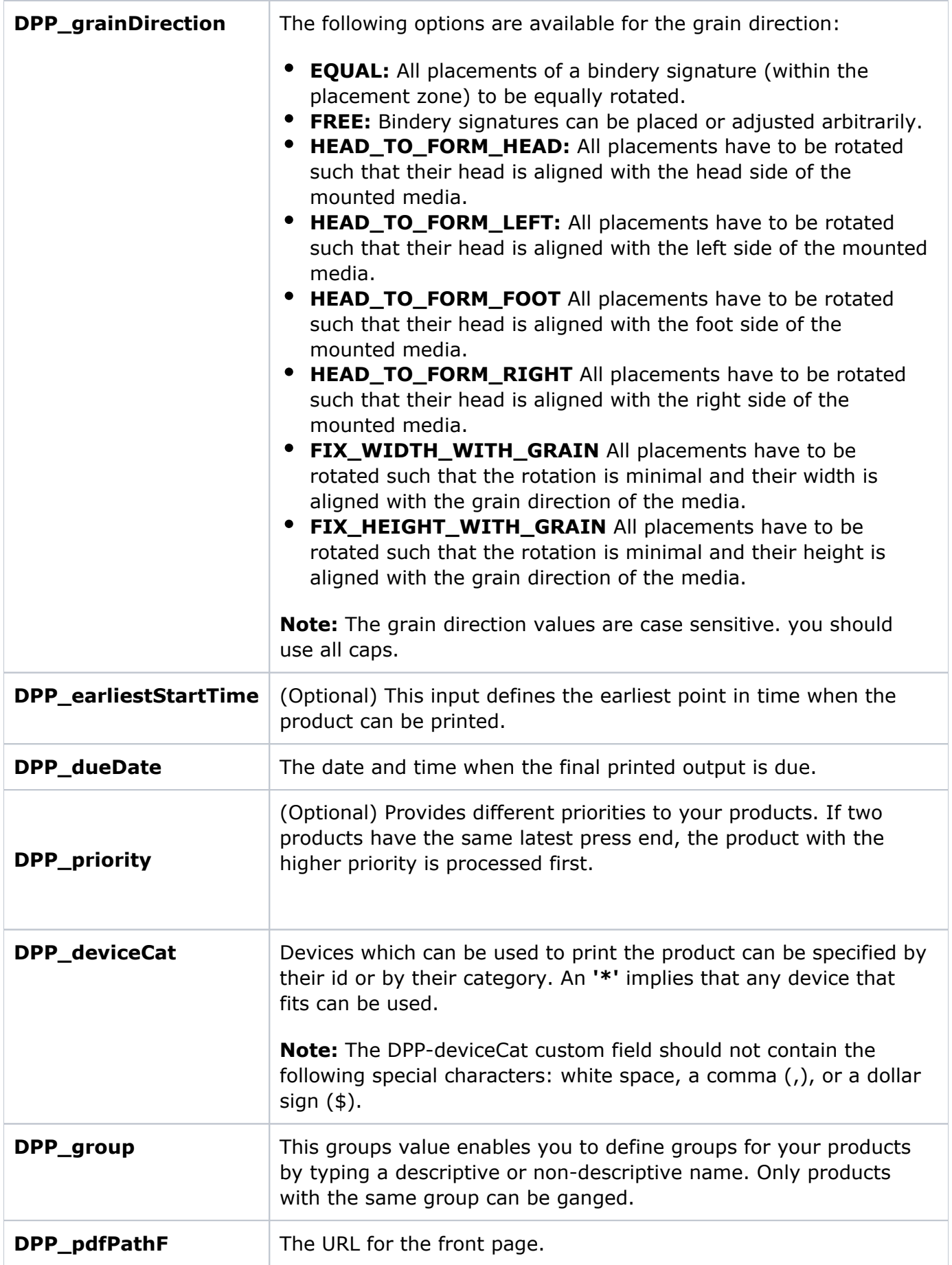

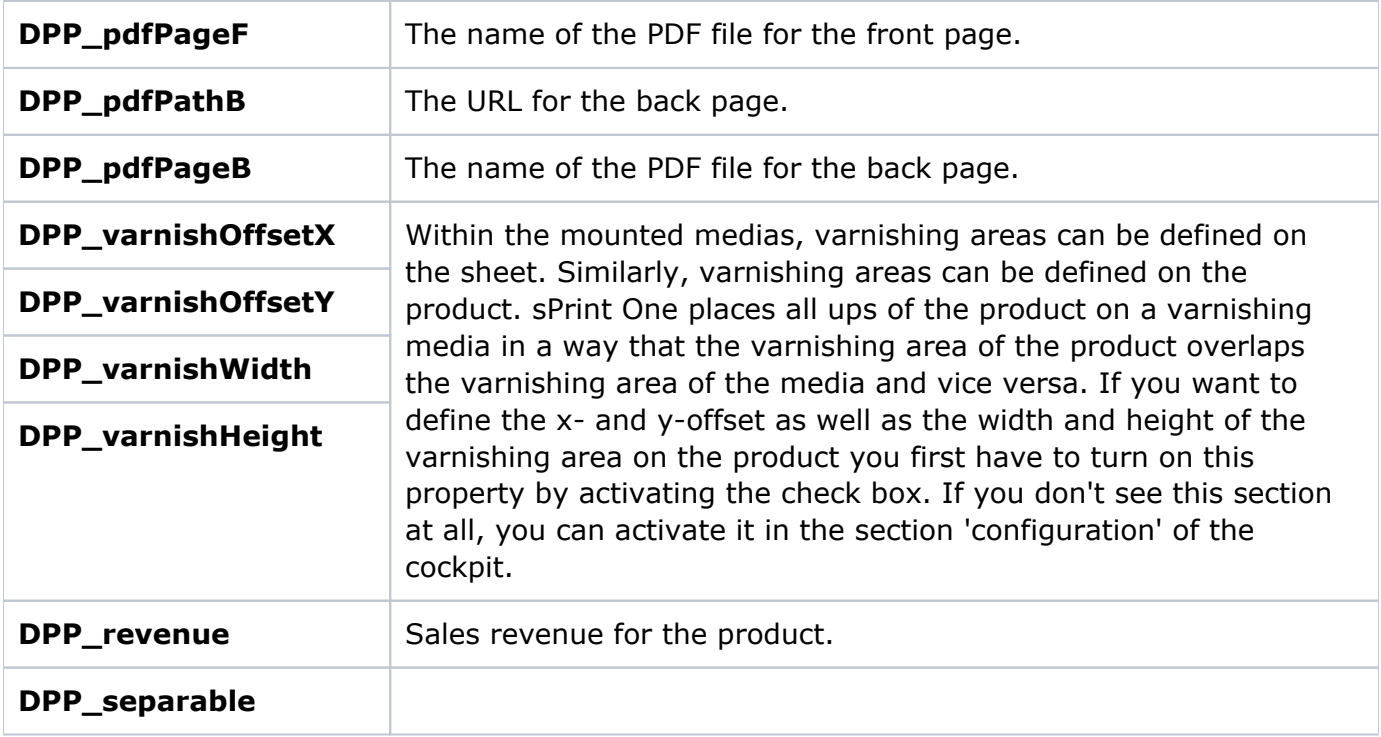